# 通常時不正入力ハーネス DYR-H625

## ●目的

**DAIICHI** 

大当り確変中等の信号が無い状態で信号が入った場合に呼出ランプに不正が点滅し、大当り確変中等の信 号が入った状態では不正として認識しないように制御するハーネスになります。

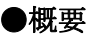

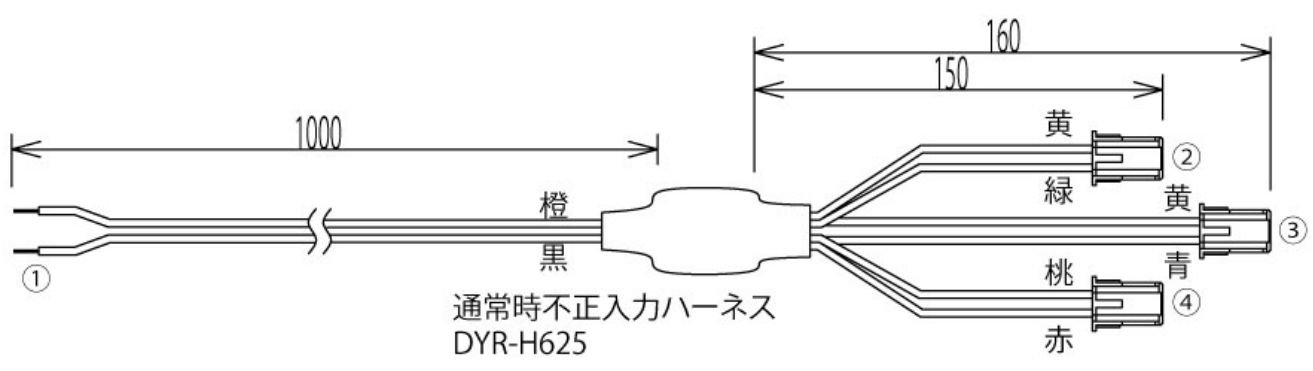

このハーネスは、①(橙・黒)から信号が入ると②(黄・緑)及び③(黄・青)に出力をし、40(桃・赤) の入力から信号がある場合は信号が入っても②(黄・緑)には出力をしないハーネスです。③(黄・青) からは①(橙・黒)と同じ信号が出力されますが、弊社入力変換器、集中分配機以外には絶対に接続しな いでください。

入力変換器等の汎用入出力が必要になります。最大で入力 2 ポート、出力 2 ポートが必要になります ※接続図参照

また、①(橙・黒)の入力からの信号がパルス信号の場合、ランプ設定で不正入力を保持する設定に変更 する必要があります。

## ●対応機種

機種 1. ・デー太郎 NOTE・デー太郎 NOTE Lite・デー太郎Ω2・デー太郎ランプ Harrier

・デー太郎ランプ Hawk・デー太郎ランプ Eagle・デー太郎Ω

機種 2. ・デー太郎ランプ GIGAMAX・デー太郎ランプ Flare・デー太郎ランプ 11・デー太郎ランプ 10 ・デー太郎ランプ Leon・デー太郎ランプ MEGA10・デー太郎ランプε・デー太郎ランプ Z ・デー太郎ランプ MZ・デー太郎ランプ MZM

※汎用入出力の設定を変更する必要があります。対応機種によって設定番号が異なります。設定変更参照

#### ※注意

接続前に必ず接続図を確認の上、汎用入出力の空きがあることをご確認ください。

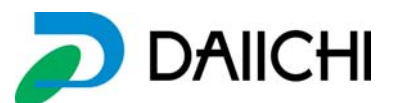

通常時不正入力ハーネス DYR-H625

## ●接続図

例1) ①の始動口2をホールコンピュータが必要な場合

## (大当り確変中関係なく、①からの信号をそのまま出力します)

Ⅰ.①(橙・黒)を遊技台の始動口 2 につなぎます。

- Ⅱ.②(黄・緑)を入力変換器の汎用接点入力 4 に取付けます。(不正入力)
- Ⅲ.③(黄・青)を入力変換器の汎用接点入力 3 に取付けます。(始動口 2 入力)
- Ⅳ.④(桃・赤)を入力変換器の汎用フォトカプラ出力 4 に取付けます。(大当り・確変中出力)
- Ⅴ.⑤(桃・緑)をホールコンピュータに接続します。(始動口 2 出力)

※オプション品の為、ハーネスがない場合は別途必要になります

別途設定変更が必要です。※設定変更参照

入力信号をホールコンピュータに返す場合

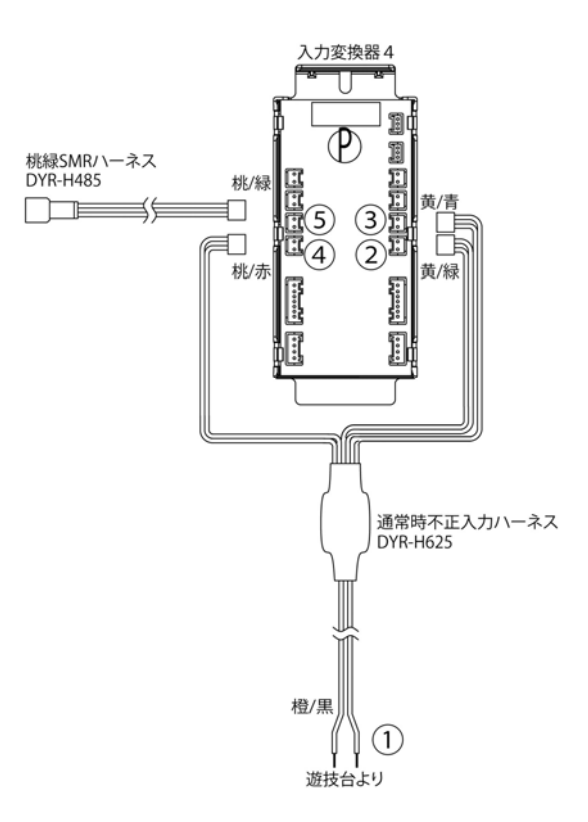

説明

- ①(橙·黒) 始動口信号を40(桃·赤)大当り·確変中信号で出力しないように制御して20(黄色·緑)へ 不正出力します。
- ・①(橙・黒)始動口信号を③(黄・青)に入力して、⑤(桃・緑)から①と同じ始動口信号を出力します。 不正の出力ではありません

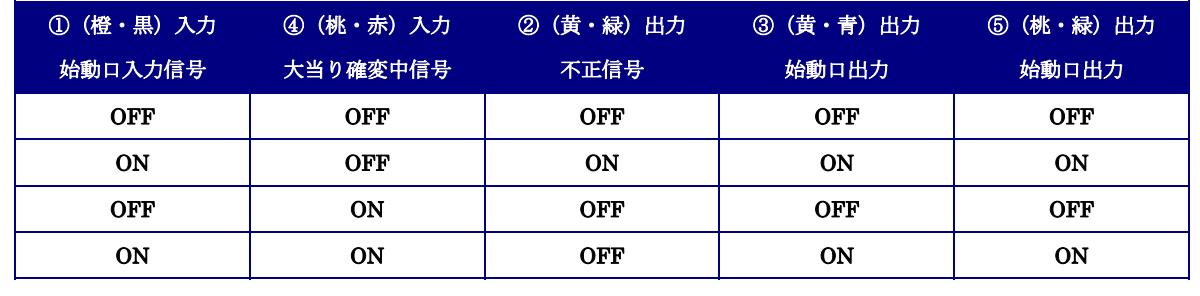

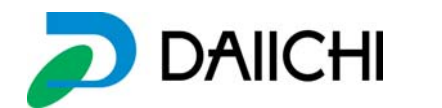

通常時不正入力ハーネス DYR-H625

### 例2) ①の始動口2をホールコンピュータに返す必要が無い場合

### (現状、遊技台の始動口 2 に何も接続されていない場合)

- Ⅰ.①(橙・黒)を遊技台の始動口 2 につなぎます。
- Ⅱ.②(黄・緑)を入力変換器の汎用接点入力 4 に取付けます。(不正入力)
- Ⅲ.④(桃・赤)を入力変換器の汎用フォトカプラ出力 4 に取付けます。(大当り・確変中出力)
- Ⅳ.③(黄・青)は取り付ける必要がありません

入力信号をホールコンピュータに返す必要が無い場合

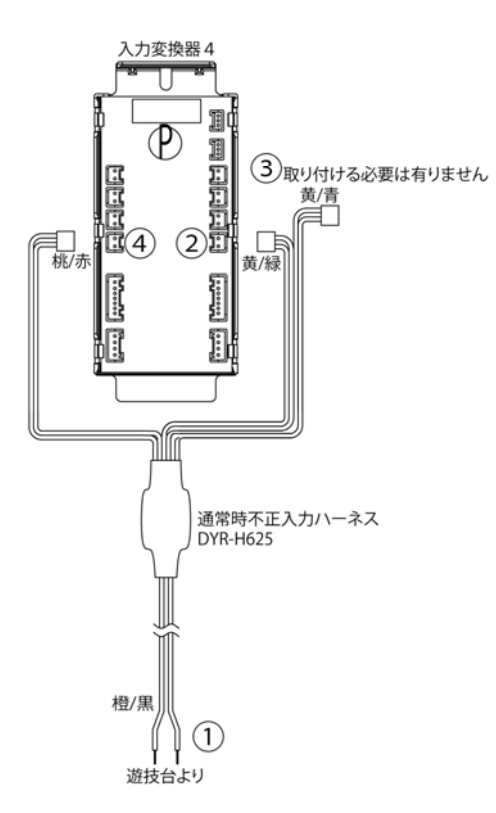

説明

①からの信号を④からの信号で(大当り・確変中)出力しないように制御して②へ出力します。 別途設定変更が必要です。※設定変更参照

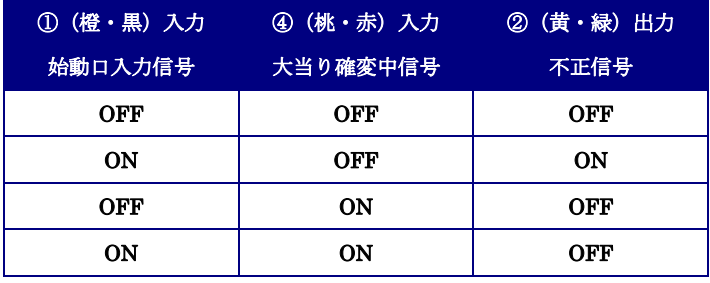

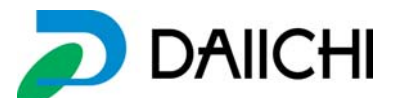

# 通常時不正入力ハーネス 2021/5/17 DYR-H625

## ●設定変更

#### ◇機能設定の入力方法

1. 設定用リモコンの「設定」·「機能」を押して機能設定画面にします。

2. 設定したい機能番号を入力し続けて設定値を入力し「決定」・「実行」を押すと、設定値が有効になります。 3. 設定変更終了後、「設定」・「機能」を押して通常画面に戻します。

※リモコンによってボタンが違います | : DRM-9N : DRM-5N,DRM-6N,DRM-7N,DRM-8N 注1)設定は、親機でのみ設定可能です。(D-NET 導入店では、D-NET からの設定になります) 注2)リモコンの「▲・▼」でも機能番号が変更できます。

※設定についての詳細は各取扱い説明書をご確認ください

◇機種 1. ・デー太郎 NOTE・デー太郎 NOTE Lite・デー太郎Ω2・デー太郎ランプ Harrier  $\cdot$  デー太郎ランプ Hawk・デー太郎ランプ Eagle・デー太郎 $\Omega$ 

# 接続図例 1) の場合

設定箇所

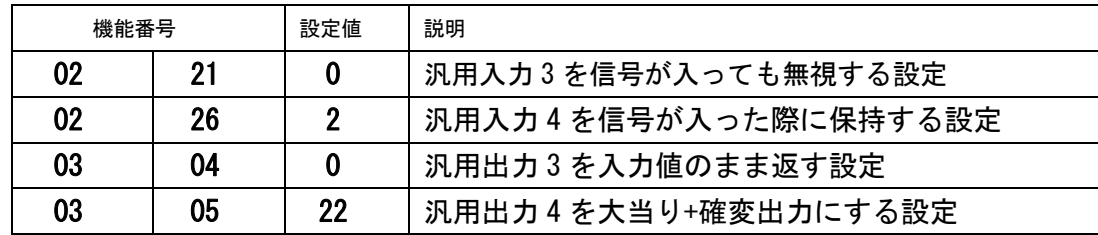

## 接続図例 2) の場合

設定箇所

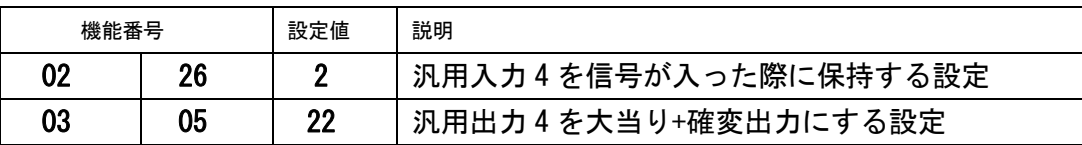

 $\Diamond$ 機種 2. ・デー太郎ランプ GIGAMAX・デー太郎ランプ Flare・デー太郎ランプ 11・デー太郎ランプ 10 ・デー太郎ランプ Leon・デー太郎ランプ MEGA10・デー太郎ランプε・デー太郎ランプ Z ・デー太郎ランプ MZ・デー太郎ランプ MZM・

# 接続図例 1) の場合

設定箇所

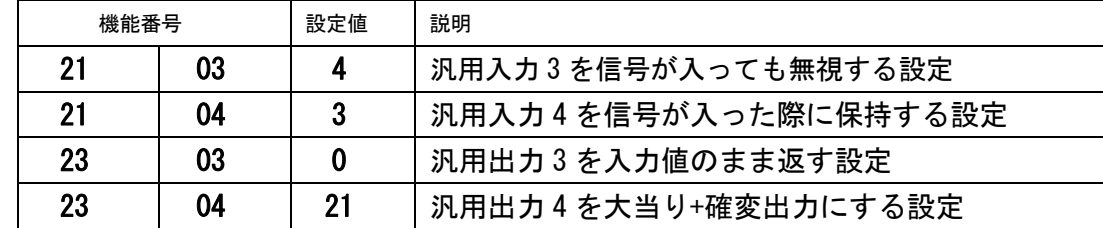

### 接続図例 2) の場合

設定箇所

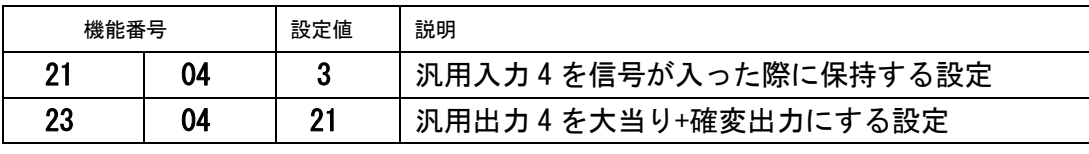